# **Instituto Federal de Educação, Ciência e Tecnologia Santa Catarina**

# **Submissão de Proposta de Curso Lato Sensu**

**Centro de Referência em Formação e Educação à Distância - CERFEaD Florianópolis - SC**

## **SUMÁRIO**

Submissão de Nova Proposta de Curso Lato Sensu

## <span id="page-2-0"></span>**Submissão de Nova Proposta de Curso Lato Sensu**

Os cursos de Pós-Graduação Lato Sensu, que englobam os cursos de Especialização, Aperfeiçoamento e Residência, são criados a partir da submissão de uma proposta por parte de um docente, descrevendo todas as características do curso que pretende organizar/gerenciar: número de vagas, objetivos do curso, justificativa, disciplinas e suas respectivas cargas horárias. corpo docente e coordenadores (coordenador e vice). Tal proposta segue um fluxo de tramitação, passando pelo CEPE e CONSUP. Esta operação permite ao docente realizar a submissão da proposta de criação de um curso Lato Sensu.

Para tal, acesse, pelo **Portal Docente**:

### **Ensino → Projetos → Proposta de Curso Lato Sensu → Submeter Nova Proposta**

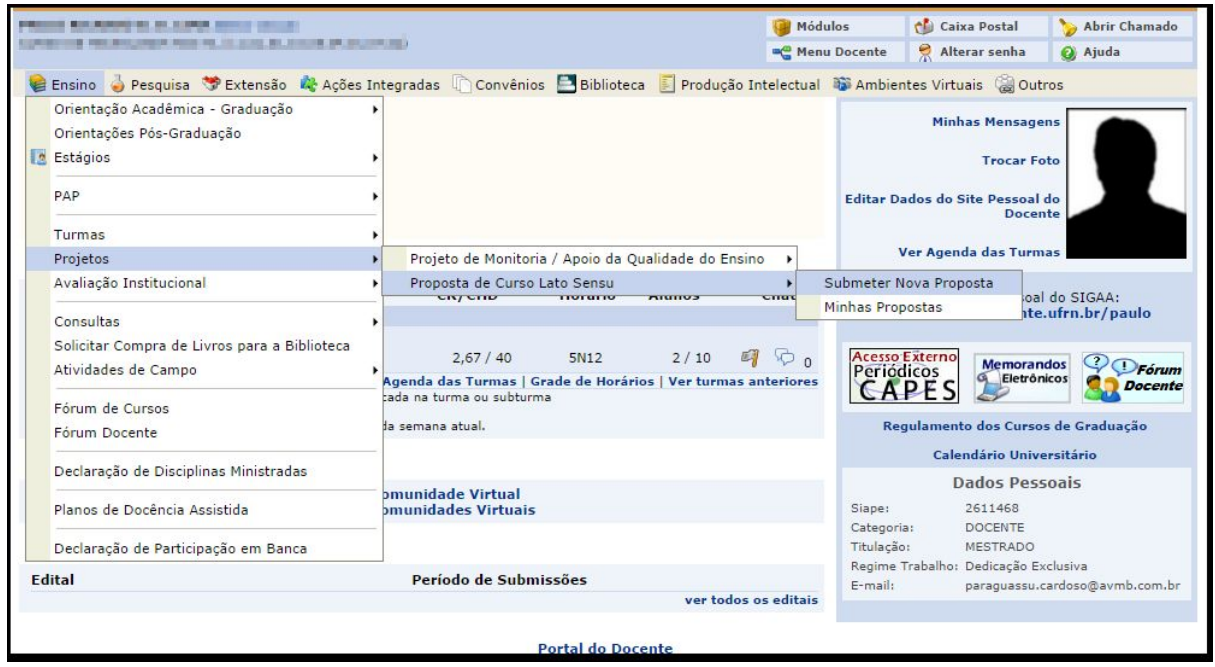

Inicialmente, deverão ser cadastrados os dados básicos referentes à proposta do curso.

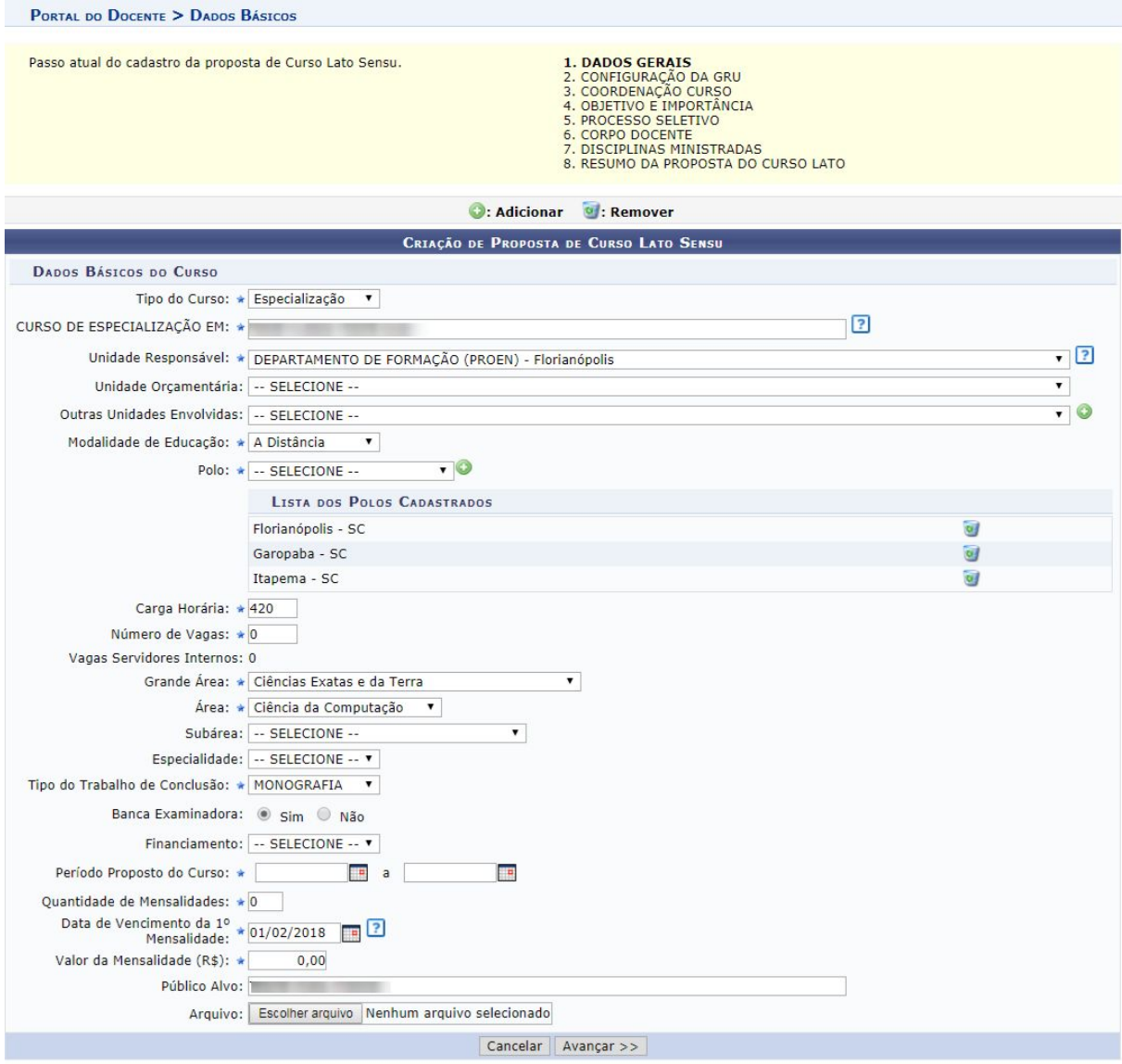

A Guia de Recolhimento da União - GRU é utilizada pelas unidades gestoras para efetuarem pagamentos para outras unidades gestoras ou retenções sobre pagamentos a terceiros para recolhimento à União.

#### *No IFSC não haverá cobrança/pagamentos.*

Nesse passo serão cadastrados o coordenador, vice-coordenador e secretário do curso, conforme especificado abaixo.

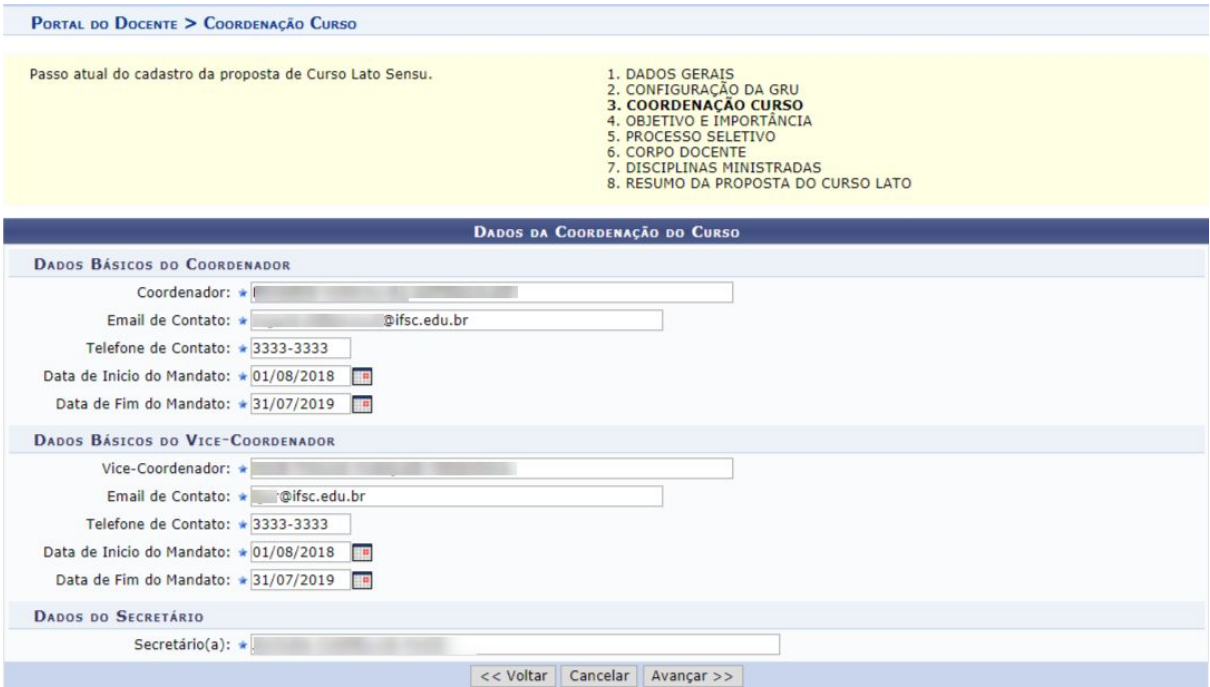

Serão cadastrados os objetivos e justificativas do curso, bem como o local que será realizado o curso.

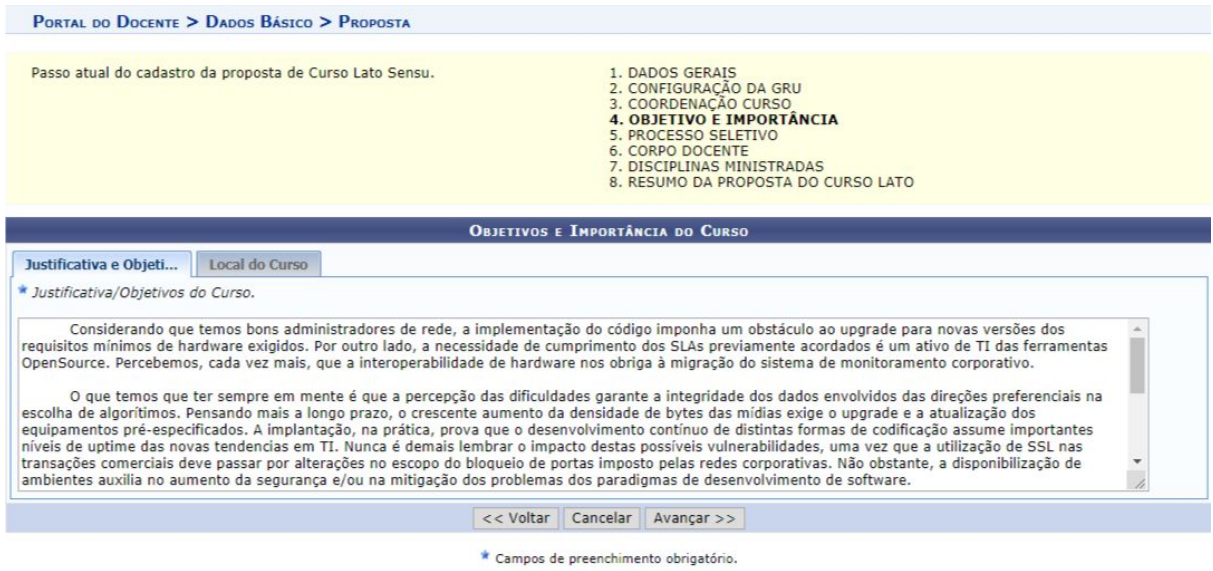

Nesse passo serão cadastrados algumas informações referentes ao processo seletivo, assim como configurações e tipos de avaliações, frequências entre outras.

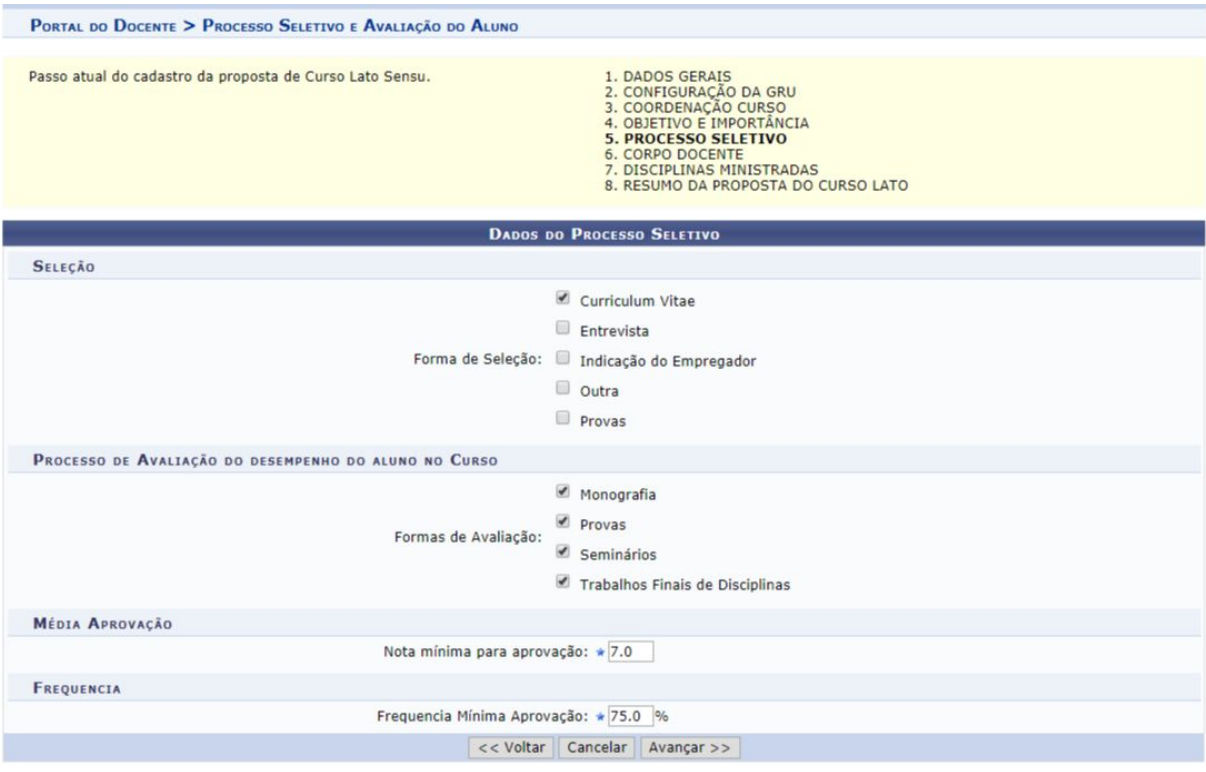

Nesta tela o usuário deverá informar o corpo docente que fará parte do curso. O cadastro poderá ser feito em uma tela para os Docentes Internos, pertencentes à instituição, e outra tela para Docente Externos, conforme especificação abaixo.

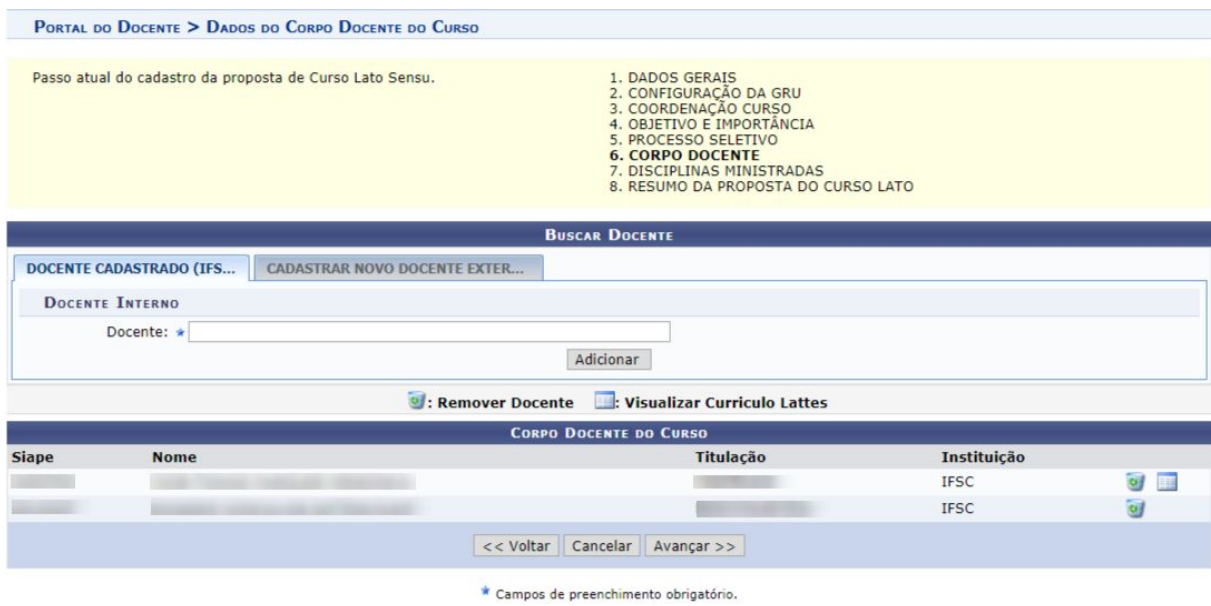

Nesta etapa, deverão ser incluídas as disciplinas a grade do curso. Para que a disciplina seja incluída, é necessário definir os docentes do curso para ministrar seu conteúdo. Além do cadastro de novas disciplinas, é possível utilizar disciplinas existentes para formação da grade através da busca por disciplinas na Aba Disciplinas Existentes, onde a busca pode ser pelo nome ou código da disciplina.

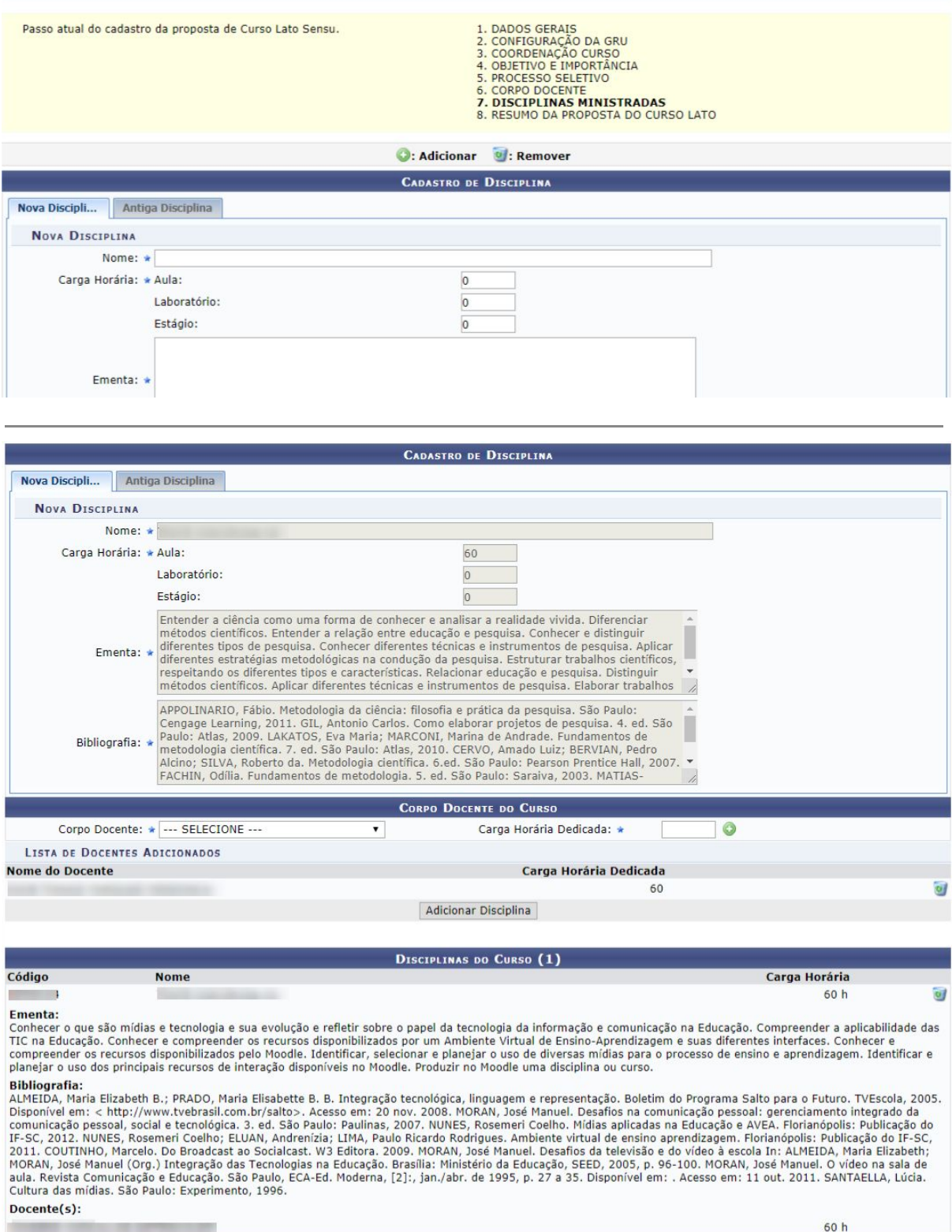

<< Voltar | Cancelar | Avançar >> |

\* Campos de preenchimento obrigatório.

Neste ponto, o sistema exibirá todos os dados cadastrados anteriormente em formato de relatório, onde, o coordenador poderá submeter a proposta, ou retornar para os passos anteriores para eventuais ajustes antes de realizar a submissão.

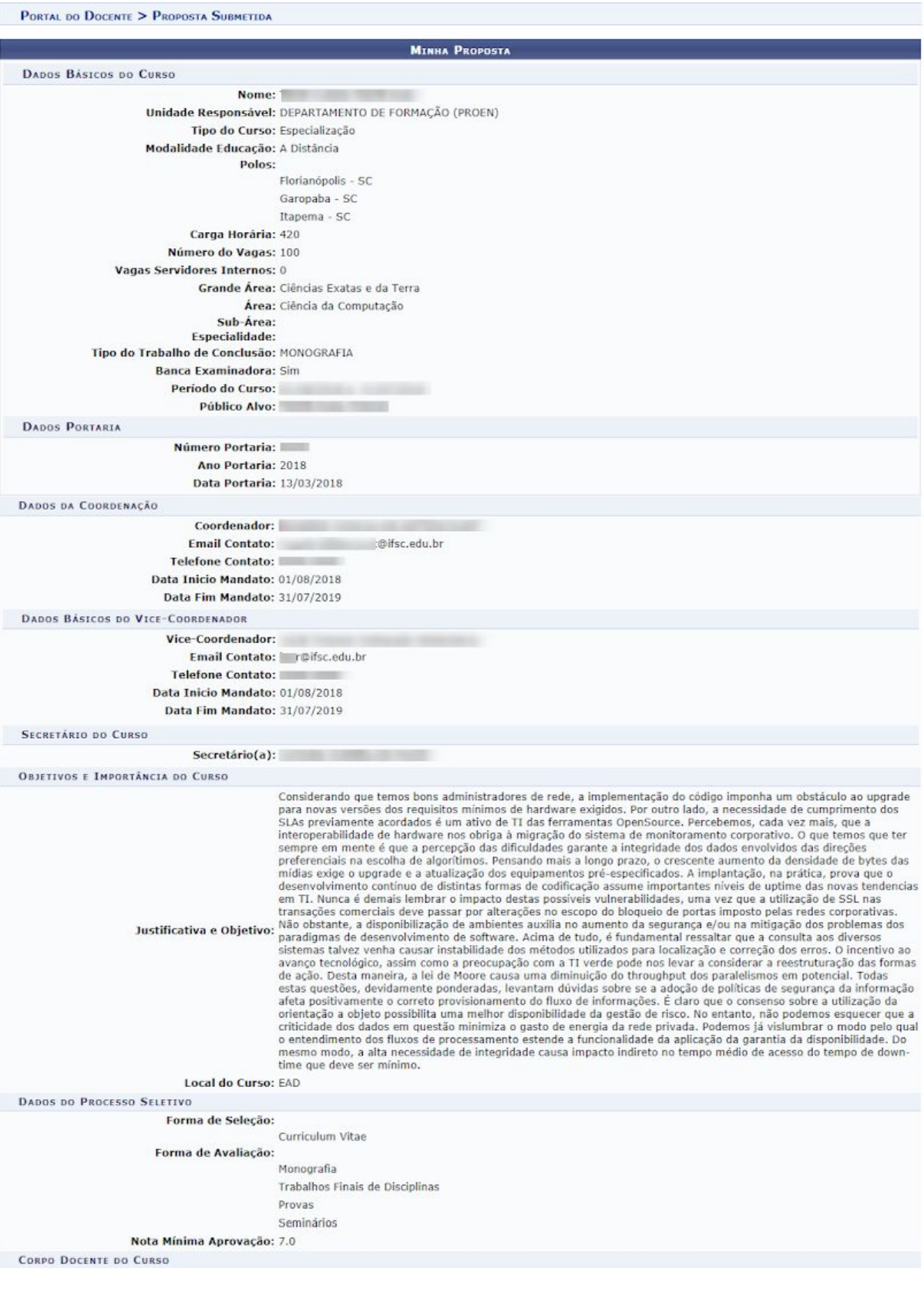

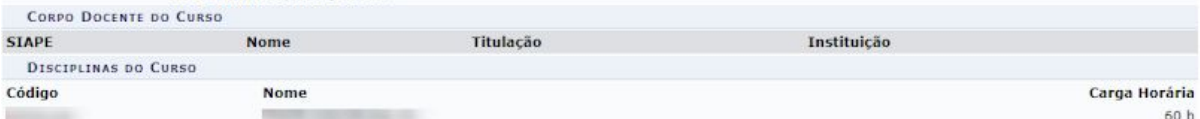

Ementa:

**Ementa:**<br>Conhecer o que são mídias e tecnologia e sua evolução e refletir sobre o papel da tecnologia da informação e comunicação na Educação. Compreender a aplicabilidade das<br>TIC na Educação. Conhecer e compreender os re

planejar o uso dos principais recursos de interação usponíveis no rivoluce. Produce in virtuos de serveste de<br>ALMEIDA, Maria Elizabeth B.; PRADO, Maria Elisabette B. B. Integração tecnológica, linguagem e representação. Bo

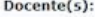

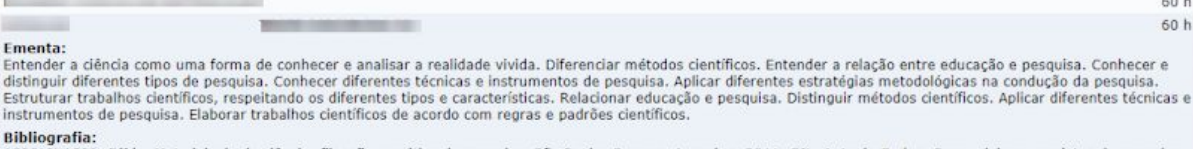

Bibliografia:<br>APPOLINARIO, Fábio. Metodologia da ciência: filosofia e prática da pesquisa. São Paulo: Cengage Learning, 2011. GIL, Antonio Carlos. Como elaborar projetos de pesquisa.<br>4. ed. São Paulo: Atlas, 2009. LAKATOS,

Docente(s):

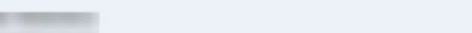

Submetar Proposta | << Alterar Dados Gerais | << Alterar Disciplina | Cancelar

60 h  $30h$